1. Text the amount you would like to give to your church's designated number.

2. If you are a first time, text-giving donor you will be prompted to visit a secure URL.

• If you only text a monetary value, the funds are attributed to your church's default fund. (Ex:  $$50 =$  will go to default fund)

3. Once you click the registration link, you will enter your credit or debit card information.

4. At this point your donation will process.

• If they text the amount + fund name– the funds will be attributed to that fund name. (Ex: \$10 Building)

5. You will see a confirmation text showing your donation and registration were successful.

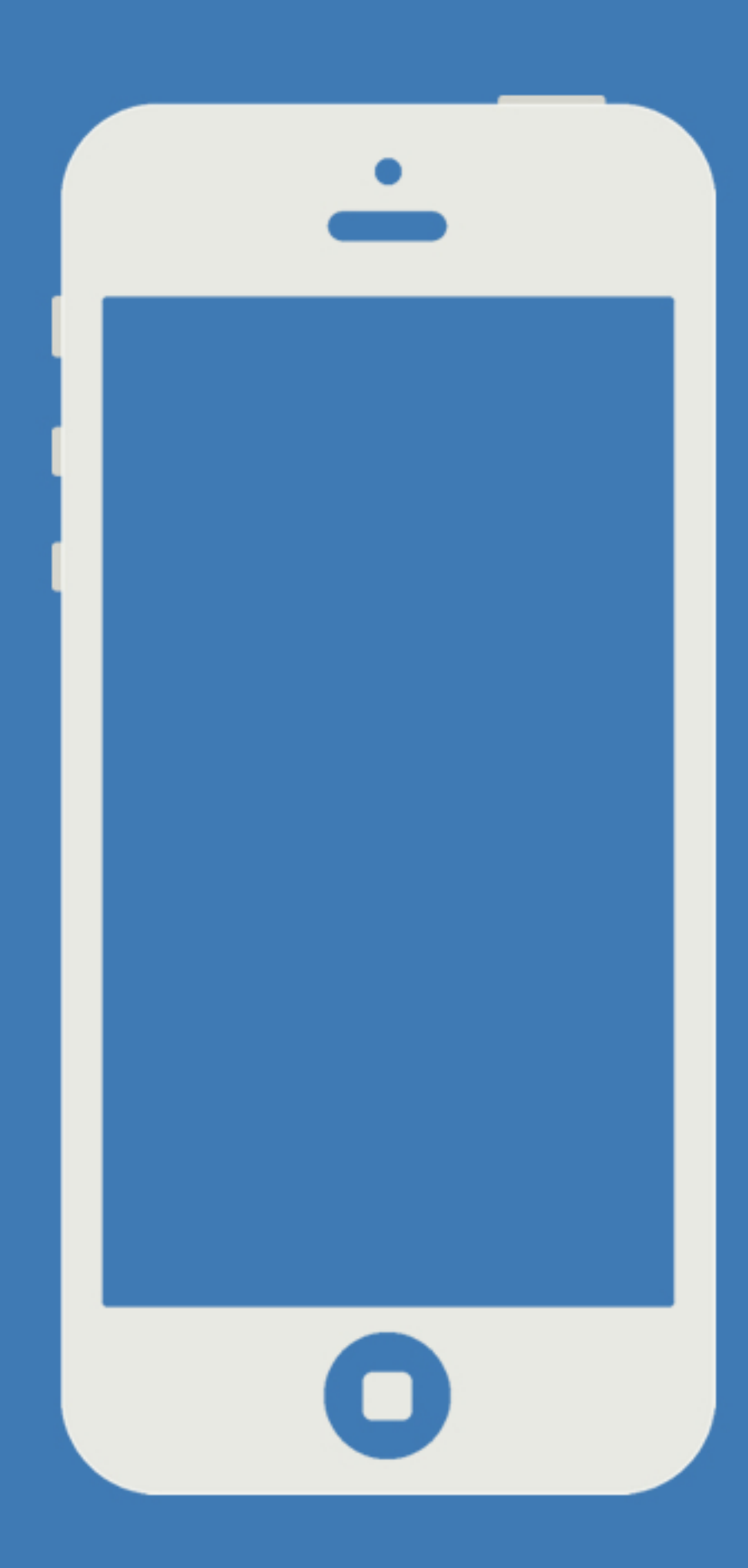

easyTithe

## **DONOR GUIDE**

• If the fund name you texted does not match- you will receive a message with a list of fund names for you to choose from.

## **Tips for future text-giving donations**

## **Text Giving How To**

As a Church Admin you now have the ability to create a custom donation receipt in your ControlPanel. The link "Text Giving" will automatically appear in your Control Panel's sub-navigation. Here it will show your SMS number, and also allow you to enter a custom receipt up to 160 characters.

## **Tips for Church Admin**